# **OLAT/ CHECKLISTE**

6 Punkte, die Sie beachten müssen, damit Ihr Kurs technisch einwandfrei ist.

# **BESITZRECHTE**

Falls Sie nicht selbst die zuständige Lehrkraft sind, tragen Sie bitte die Lehrperson bei den Kursbesitzern ein ( *Detailansicht > Besitzer Verwalten* )

**2**

**3**

**4**

**5**

**6**

**1**

## **KURSTEILNEHMENDE**

Erstellen Sie einen Einschreibebaustein oder (falls Sie die Teilnehmenden manuell hinzufügen möchten) zumindest eine Lerngruppe (*Gruppenmanagement > Neue Lerngruppe*).

# **FILTERSETZUNG**

Sorgen Sie dafür, dass alle Bereiche des Kurses, die copyrightgeschützte Literatur enthalten, nur von Mitgliedern der Lerngruppe aufgerufen werden können, indem Sie in den *Ordnern* oder in übergeordneten Bausteinen vom Typ *Struktur* Filter in Sichtbarkeit oder Zugang setzen ( *gruppenabhängig > Lerngruppe*).

Setzen Sie keine Gruppenfilter in den obersten Baustein in der Navigation oder in den Einschreibebaustein ( $\rightarrow$  Zirkelschluss).

#### **PUBLIZIEREN**

Publizieren Sie alle Kursbausteine (Häkchen setzen nicht vergessen). Anschließend darf in der Navigation kein grüner Punkt mehr auftauchen.

## **KATALOGEINTRAG**

Kontaktieren Sie im OLAT-Katalog (Seitenmenü) den *Verwalter,* nennen Sie den externen Link auf den Kurs (*Detailansicht > externer Link auf diese Lernressource*) und lassen Sie den Kurs im OLAT-Katalog eintragen.

## **FREISCHALTUNG**

Bei der Publikation (Punkt 4) ändern Sie im zweiten Schritt im Dropdownmenü den Zugriff auf '*Alle registrierten OLAT-Benutzer*'. Bei den Lernressourcen steht der Kurs dann auf **BAR**, d.h. er erscheint für Studierende im System.

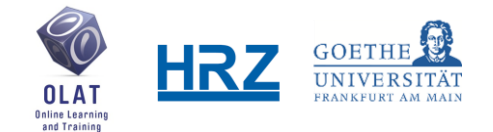

**www.olat.uni-frankfurt.de**